※6 2 層 DVD+R メディアにマルチセッションにて書 き込みをおこなった場合、他のドライブでは最初 のセッションのみ読み込むことができます。

※7 2 層 DVD-R メディアへの書き込みは、ディスクア ットワンスのみ対応しております。

※8 カートリッジから取り出し不可能なメディア<br>(TYPE I)および 2.6GB/ 面のメディアには対応し<br>ておりません。

※5 ●書き込みは 12cmメディアのみ対応しております。 ●DVD・CD への書き込みをおこなう際には、各々 の書き込み速度に対応したメディアが必要です。

「PIO」にてご案内しております。 http://www.iodata.jp/pio/

おもい おもいち

※3 DVD メディアへ 12 倍速以上で書き込みをおこな う場合の推奨環境は以下の通りです。 ●搭載 CPU :Pentium 4 2.8GHz 以上

※2 ●Serial ATA接続のDVD/CDデバイスに対応して<br>しる必要があります。対応については、各インター<br>フェイスメーカーにお問い合わせください。<br>●増設されたSerial ATA接続インターフェイスに

は対応しておりません。<br>●本製品にはSerial ATAケーブル及びSerial ATA電<br>源ケーブルは添付していない場合は別途ご用意ください。<br>に添付されていない場合は別途ご用意ください。

RAID モードには対応しておりません。

# 動作環境の確認

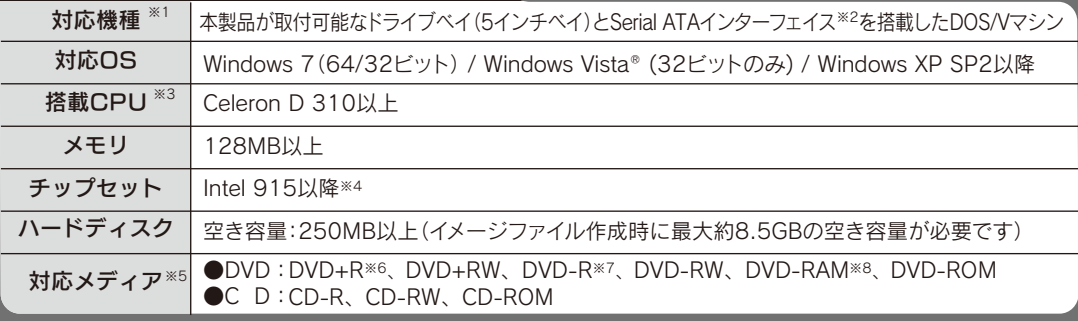

# 製品仕様

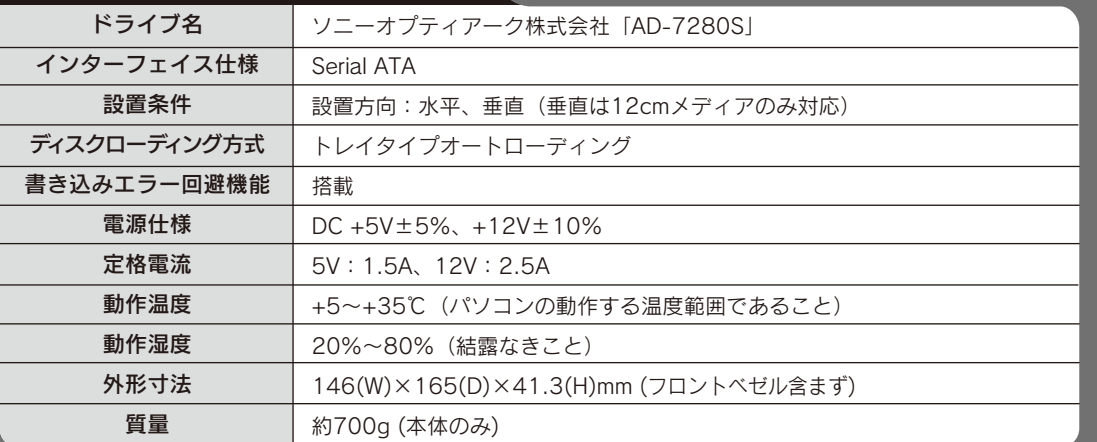

# 安全のために

●振動や衝撃の加わる場所 ●直射日光のあたる場所 ●湿気やホコリが多い場 所 ●温度差の激しい場所 ●熱の発生する物の近く(ストーブ、ヒータなど) ●強 い磁力電波の発生する物の近く(磁石、ディスプレイ、スピーカ、ラジオ、無線機な ど) ●水気の多い場所(台所、浴室など) ●傾いた場所 ●腐食性ガス雰囲気中 (CI2、H2S、NH3、SO2、NOXなど) ●静電気の影響の強い場所 《使用時のみの制限》

●保温、保湿性の高いものの近く(じゅうたん、スポンジ、ダンボール、発泡スチロ ールなど)●製品に通気孔がある場合は、通気孔がふさがるような場所

- ●本製品は精密部品です。以下の注意をしてください。
- ●落としたり、衝撃を加えない ●本製品の上に水などの液体や、クリップなどの小 部品を置かない ●重いものを上にのせない ●本製品のそばで飲食・喫煙などを しない
- ●本体内部に液体、金属、たばこの煙などの異物が入らないようにしてください。
- ●本体についた汚れなどを落とす場合は、柔らかい布で乾拭きしてください。 ●洗剤で汚れを落とす場合は、必ず中性洗剤を水で薄めてご使用ください。 ●ベン ジン、アルコール、シンナー系の溶剤を含んでいるものは使用しないでください。 ● 市販のクリーニングキットを使用して、本製品のクリーニング作業をおこなわない でください。故障の原因になります。
- ●レンズには触れないでください。 - 音とびやデータの書き込み・読み込み時の不具合の原因になります。

### ●メディアの取り扱いについては以下をお守りください。

「ハードウェア保証書」と「保証規定」は本製品の箱に印刷されております。 本製品の修理をご依頼いただく場合に必要となりますので、大切に保管してください。

ハードウェア保証書について

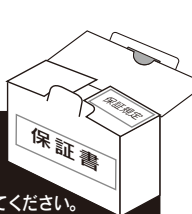

- ●正しい再生をするためと、振動や回転音が大きくなるなどのトラブルを防ぐため、 メディアに紙やシールなどを貼らないでください。
- ●ひびの入ったメディアや反ってしまったメディアは絶対に使用しないでください。 また、割れたメディアをテープ類や接着剤で貼りあわせて使用しないでください。 高速回転しますので、欠陥のあるメディアは危険です。
- ●メディアに異物(CD-Rメディアの仕切りなど)が付いていないことを十分ご確認の、 ドライブに挿入してください。異物が付いたまま挿入すると、故障の原因になります。

●本製品はドライブベイ(5インチベイ)搭載タイプです。ドライブベイに空きが ない場合は、あらかじめ搭載済みのドライブを取り外す必要があります。 ●取り付け後、フロントパネルが操作可能な機種でご使用いただけます。

- スーニ… ニ -…ニ -..<br>火災や感電、やけど、動作不良の原因になります。修理は弊社修 理センターにご依頼ください。 - ニュー・・・。<br>分解したり、改造した場合、保証期間であっても有料修理となる 場合があります。 本製品を修理・改造・分解しない。

内部のレーザー光線を直視すると視覚障害を起こす恐れがあります。 ○ 内部をのぞきこまない

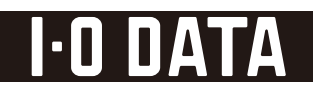

## DVR-S7280EK

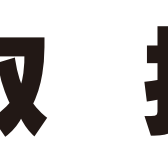

B-MANU201725-01

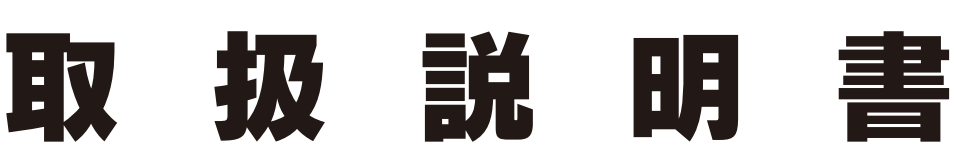

# この度は、「DVR-S7280EK](以下、本製品と呼びます。)をお買い上げいただき、誠にありがとうございます。ご使用の前に[本書]をよくお読みいただき、正しいお取り扱いをお願いいたします。

# 使用上のご注意

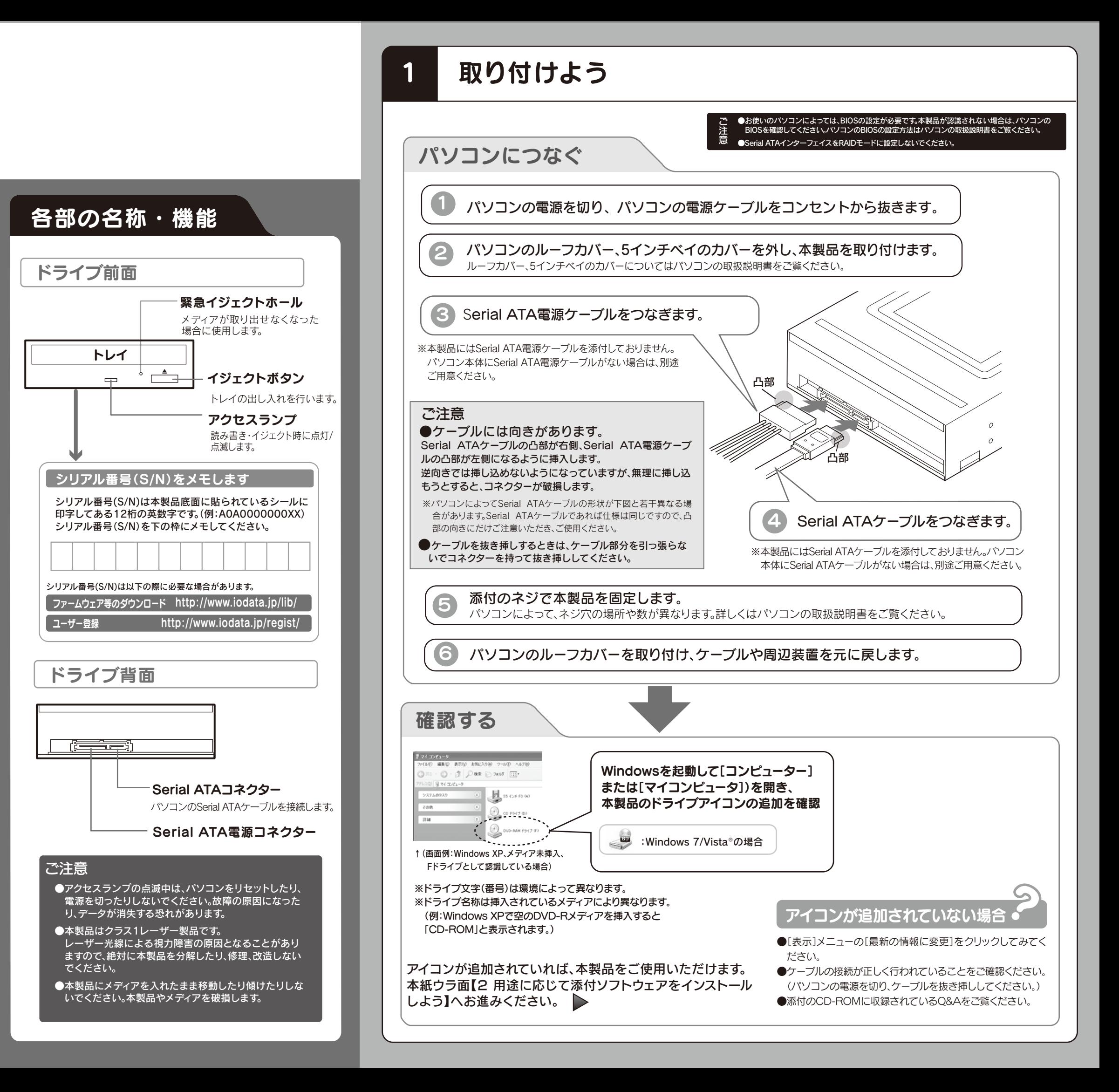

- ●本製品を使用中にデータなどが消失した場合でも、データなどの保証 は一切いたしかねます。 故障に備えて定期的にバックアップをお取りください。
- ●本製品は以下のような場所で保管・使用しないでください。
- 故障の原因になることがあります。 《使用時/保管時の制限》

●メディアを直接持つときは光沢のある場所に触らないようにしてください。 両端をはさむようにして持つか、中央の穴と端をはさんでください。

- ●DVD+R/+RW/-R/-RWメディアで作成したDVD-ROM・DVDビデオは、既存の DVD-ROMドライブ、DVDプレーヤー、対応のゲーム機で再生可能ですが、一部再生 できない機種があります。
- ●上記【動作環境の確認]の条件を満たした場合でも、環境やメディアの品質 によっては、ドライブの最大性能を発揮できない場合があります。
- ●一部のウイルス対策ソフトがインストールされている場合には、動作が不安定 になる場合があります。
- ●本製品は、パソコンの省電力機能には対応しておりません。
- ●本製品を長時間使用した場合は、一旦メディアを取り出し数分おいてから書き 込みをおこなってください。

ここでは、お使いになる方への危害、財産への損害を未然に防ぎ、安全に 正しくお使いいただくための注意事項を記載しています。ご使用の際に は、必ず記載事項をお守りください。

### 〈絵記号の意味〉

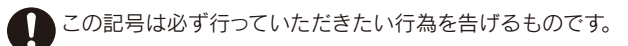

この記号は禁止の行為を告げるものです。

### 〈警告表示〉

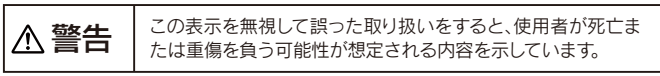

火災・感電の原因になります。

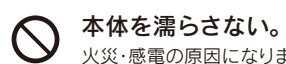

## 警告

そのまま使用すると火災・感電の原因になります。 煙が出たり、変な臭いや音がしたら、すぐにパソコンの電 源を切る。

サポートに問い合わせる。 3

http://www.iodata.jp/support/ ●製品Q&A、Newsなど ●最新サポートソフト 2 ホームページでサポート情報を見る。

http://www.iodata.jp/lib/

1 添付のCD-ROMに収録されているQ&Aやソフトウェアの 画面で見るマニュアルを確認する。

※ご提供いただいた個人情報は、製品のお問合せなどアフターサービス及び顧 客満足度向上のアンケート以外の目的には利用いたしません。また、これらの 利用目的の達成に必要な範囲内で業務を委託する場合を除き、お客様の同意 なく第三者へ提供、または第三者と共同して利用いたしません。

### 株式会社アイ・オー・データ機器 サポートセンター

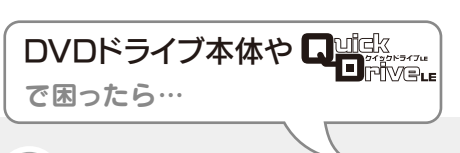

[スタート]メニューの[Nero 9]→[マニュアル]から起動します。

## 株式会社Nero

#### TEL 045-910-0255 受付時間… 10:00~12:30/13:30~17:00

— <sub>(大门記</sub>) = 10:00 12:00/10:00<br>- 月~金曜日(十日祝、特定休業日は除く)

- ※お問い合わせの際にシリアル番号が必要な場合があります。 シリアル番号は、本紙表面の[参考:用途に応じて添付ソフトウェアをインストー ルしよう]→[添付ソフトウェアを選択します]→[シリアル番号]にてご確認をお 願い致します。
- http://www.nero.com/jpn/support.html
- ●E-Mail:上記URLに掲載されている専用のメールフォームにてお問い合わせください。

サポートに問い合わせる。 3

- ●DVD+RW/-RW/-RAM、CD-RWメディアの消去(初期化)は書き込みをおこ
- なったライティングソフトウェアを使用してください。 ●いったん「Nero Express」と本製品で書き込みをおこなったメディアに追記す
- る場合は、必ず「Nero Express」と本製品を使用してください。 ●ハードディスクにいったんデータを書き込んでから、メディアへの書き込みをおこ なう場合、書き込むファイルと同じサイズの空き容量がハードディスク上に必要で
- す。 ●「Nero Express」が対応していないDVD/CDドライブの場合は、読み込み元ド ライブ(コピー元)としてご利用いただくことができません。本製品を読み込み元ド
- ライブとしてご利用ください。 ※本製品添付CD-ROMに収録されているソフトウェアは本製品にのみ対応して
- おります ●音楽データを書き込んだCD-R/RWメディアを再生するには、再生するCDプ
- レーヤーがCD-R/RWメディアに対応している必要があります。

●Microsoft、WindowsおよびWindows Vistaロゴは、米国または他国におけるMicrosoft Corporationの登録商標です。

●その他、一般に会社名、製品名は各社の商標または登録商標です。

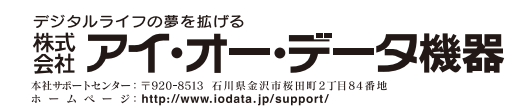

本製品の廃棄について -本製品を廃棄する際は、地方自治体の条例に従ってください。

●I-O DATAは、株式会社アイ・オー・データ機器の登録商標です。

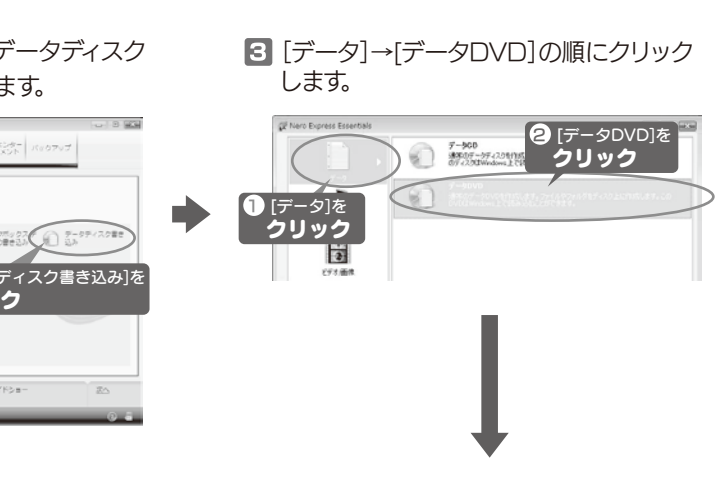

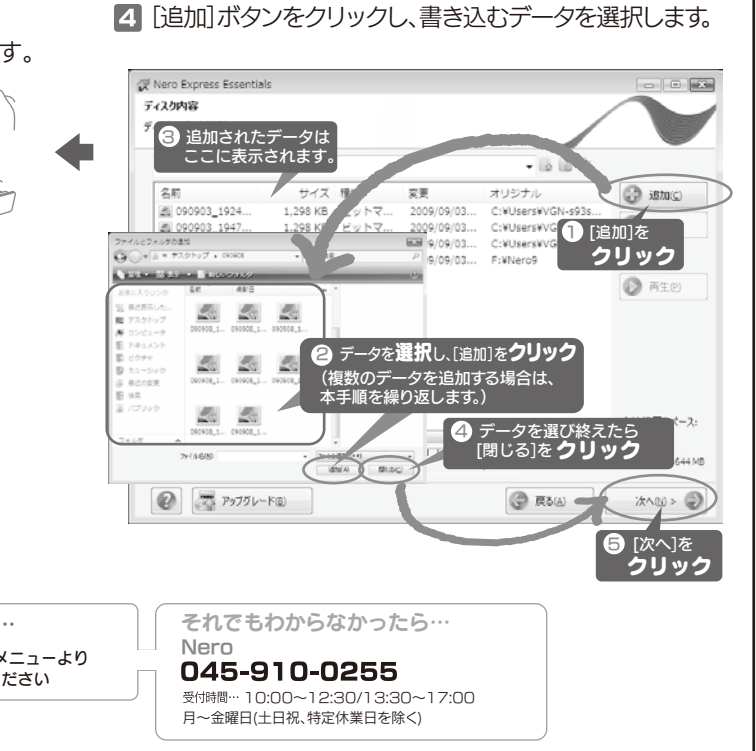

この製品またはソフトウェアは、あなたが著作権保有者であるか、著作権保有者から複製 の許諾を得ている素材を制作する手段としてのものです。もしあなた自身が著作権を所 有していない場合か、著作権保有者から複製許諾を得ていない場合は、著作権法の侵害 となり、損害賠償を含む補償義務を負うことがあります。御自身の権利について不明確な 場合は、法律の専門家にご相談ください。

リージョンコードについて

本製品は、日本の地域コードである「2」に設定されています。ソフトウェアDVDプ レーヤーなどで他の地域コードに設定した場合、弊社では保証いたしかねます。

TEL 050-3116-3020 ※受付時間 9:00~17:00 月~金曜日(祝祭日をのぞく)

## FAX 076-260-3360

- $nero$ Essential Writing Solution で困ったら… **1** ソフトウェアの画面で見るマニュアルを確認する。
- http://www.nero.com/jpn/support.html ホームページでサポート情報を見る。 2

< ご用意いただく情報 > 製品名 / パソコンの型番 / OS

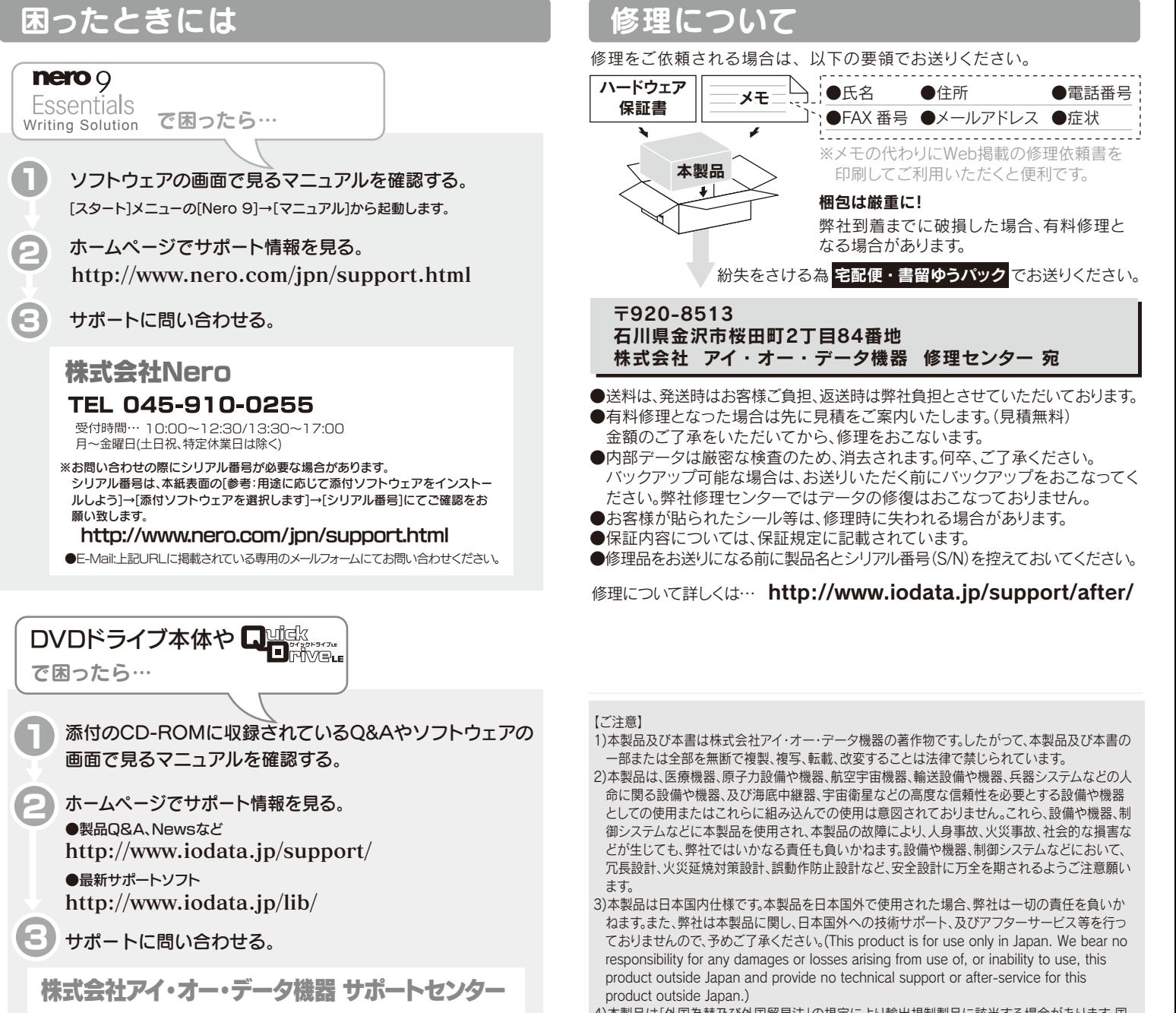

4)本製品は「外国為替及び外国貿易法」の規定により輸出規制製品に該当する場合があります。国 外に持ち出す際には、日本国政府の輸出許可申請などの手続きが必要になる場合があります。 5)本製品を運用した結果の他への影響については、上記にかかわらず責任は負いかねますのでご 了承ください。

### 著作権について -

## 用途にあわせて添付ソフトウェアをインストールしよう 2

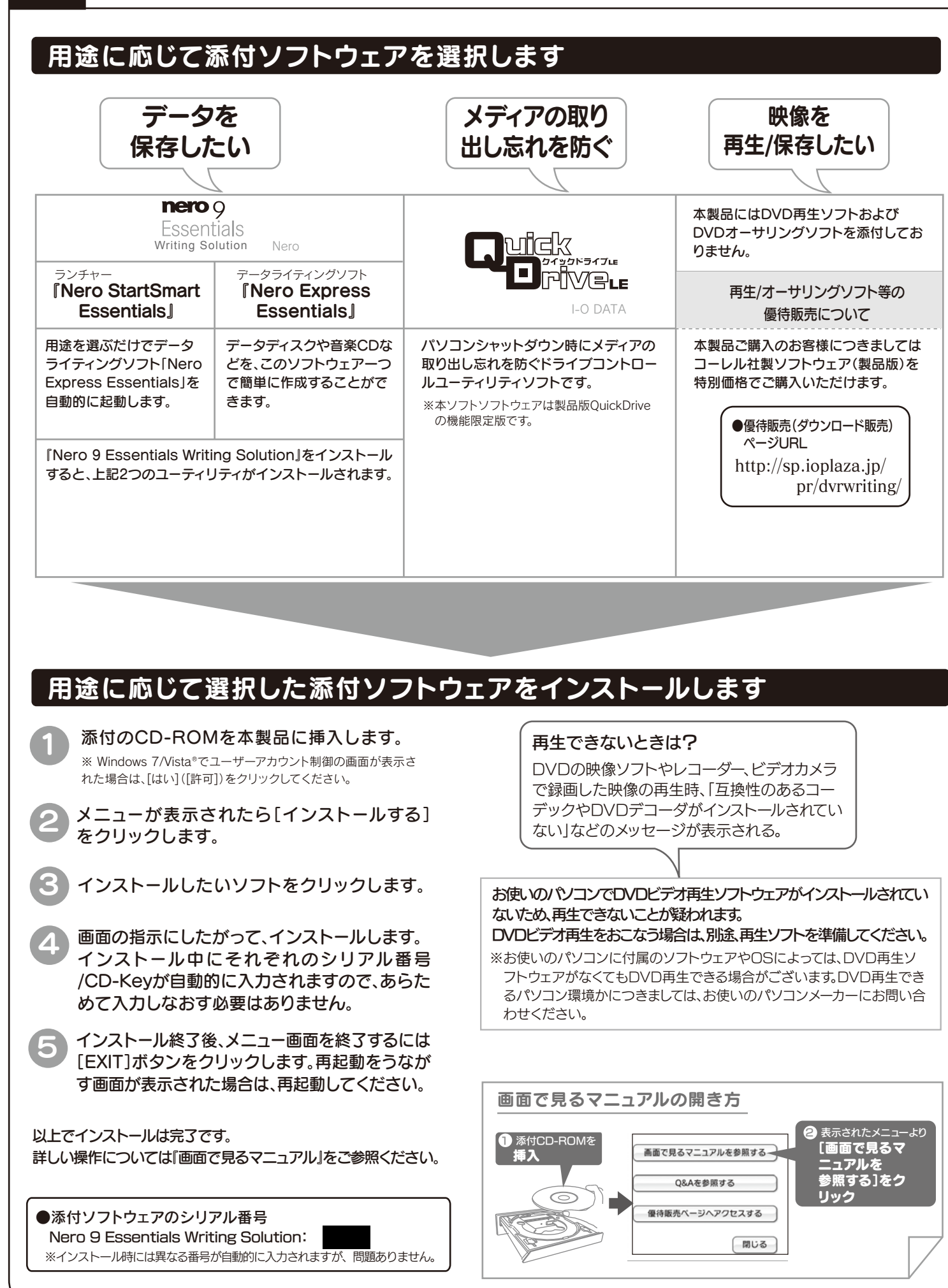

### 3 データDVDをつくってみよう ■ [リッピングと書き込み]→[データディスク **n** Nero StartSmart Essentials ショートカットアイコンを 書き込み]の順にクリックします。 ダブルクリックします。 **REFERENCES** nero [Nero StartSmart Essentials] 1 [リッピングと書き込み]を ショートカットアイコンを ダブルクリック クリック 动工 **A** □ 27.77-(2001 □ ● [データディスク書き込み]を  $\sum$ クリック Nero StartSmart Essentials EN BMHERS [現在のドライブ]に本製品を選択し、 5 本製品に書き込み先 [書き込み]ボタンをクリックします。 メディアを挿入します。  $\circlearrowright$ またのドライブ(F): ■本製品を<br>■選択 <u>e i</u> 22 [書き込み]を<br>2D ウリック 完成 @RAW (B-BESAW  $\bigcirc$   $\overline{\bigcirc}$  P2751-FG 困った時には… 後で追記可能なディスクにする場合 「後でファイルを追加可能にする(マルチ 添付CD-ROMのメニューより [Q&A]をご参照ください セッションディスク)」のチェックをつけて おくと、以後もファイルの追記が可能です。 Nero Express Essentialsを使用する際のご注意 ●本製品以外での使用は保証できません。また、本製品で他のライティングソフ トウェアを使用して万一障害が発生した場合は弊社ではサポートいたしかね ます。ご使用のライティングソフトウェアメーカーにお問い合わせください。 ●省電力機能を無効(オフ)にしてください。無効(オフ)にしないで書き込みをお こなうと、書き込みに失敗する場合があります。 ●マルチセッション・マルチボーダー(セッション単位でデータを追記すること です。)記録したメディアの使用済み容量を知りたい場合は、「Nero Express」を起動し、「拡張メニュー」の[ディスク情報]から使用済み容量を ご確認ください。 エクスプローラの[ファイル]メニューの[プロパティ]を選択すると表示され る"使用領域"ではOSの仕様により最後のセッションの容量しか表示されま せん。 ●2層DVD±Rメディアにマルチセッションで書き込みをおこなった場合、他 のドライブでは最初のセッションのみ読み込むことができます。 ●一度でも書き込みに失敗したDVD+R/-R/CD-Rメディアは使用しないでく ださい。正常に動作しない場合があります。 また、書き込みに失敗したDVD+RW/-RW/-RAM/CD-RWメディ アは「Nero Express」を使用して、いったんデータを消去した後に ご利用ください

こしか。 こここ。。

#### インターネット : http://www.iodata.jp/support/